# BEGIN LEARNING WITH DEGREED

Degreed helps you quickly and easily discover, share, and track ALL kinds of learning resources -- from courses to videos to articles and more.

### 1 Create Your Profile

The first thing you need to do when creating your profile, is to select the topics you want to learn about. Then the system will start suggesting learning content tailored to your needs. Or get credit for the learning you already do. Add learning through the "Add to Profile" button. Or, select "Extras" to turn on integrations to automatically pull in the learning you do on other sites. You can also select "Extensions" to install a Chrome browser extension or bookmarklet to quickly add and save articles, videos and more as you learn.

#### 68 degreed Sonja Schurig Profile  $\overline{\mathbf{Q}}$  $\triangleleft$  Today **PROFILE** Sonja Schurig **ft** Learn .<br>Market-driven agile product manager  $\vee$  Plan 000000000 All Catego **Product Manage<br>ALLEGIANCE** 96 643.6 ්රිටි 7 **B.S. Management Information System**<br>BRIGHAM YOUNG UNIVERSITY

## 2 Pathways

Pathways are hand-picked collections of learning content focused on particular topics, skills and careers. To find a pathway, select "Learn" on the left navigation bar and then over to the "Pathways" tab. Search for pathways by entering keywords in the title, description, or category tags. Select to view external Degreed pathways, or filter down to pathways created specifically for your organization.

3 Connect and Follow Others

The best way to find interesting content is to follow likeminded people at your organization and all across Degreed's growing community of users. To find people to follow, either within your organization or externally, select "Connect" from the left navigation bar. From the internal/external toggle control select whether you would like to search within your organization or search across all people. The select the "Follow" button.

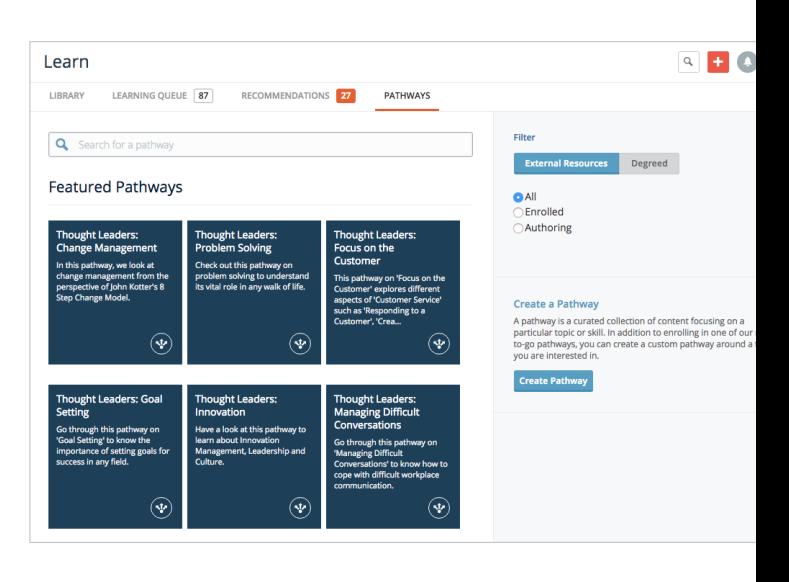

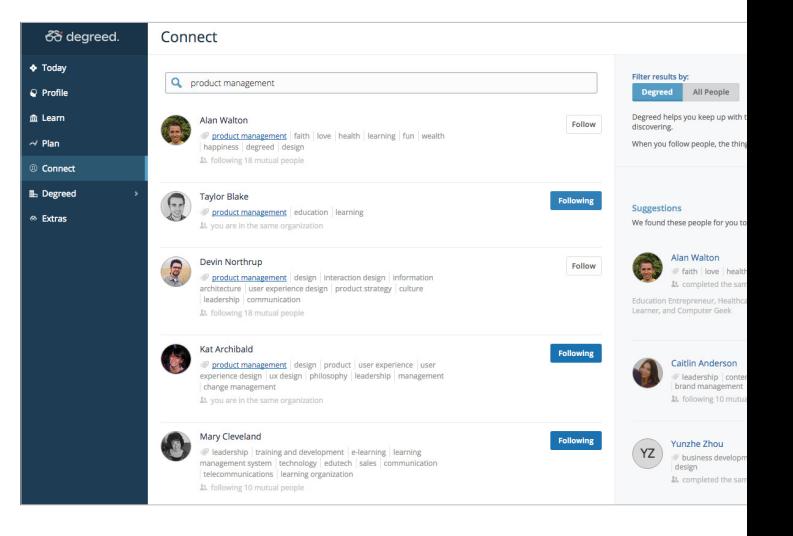

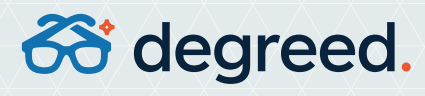

### Join and Create Groups 4

Creating and joining groups is a great way to engage with other members of your organization with similar learning needs and interests. To create and join groups, select the name of your organization from the left navigation, then select "Groups". Also, Degreed makes it easy to recommend content to other members of your organization or recommend to a group. To recommend content to others, click the recommend icon or the Degreed extension and add in a personal comment.

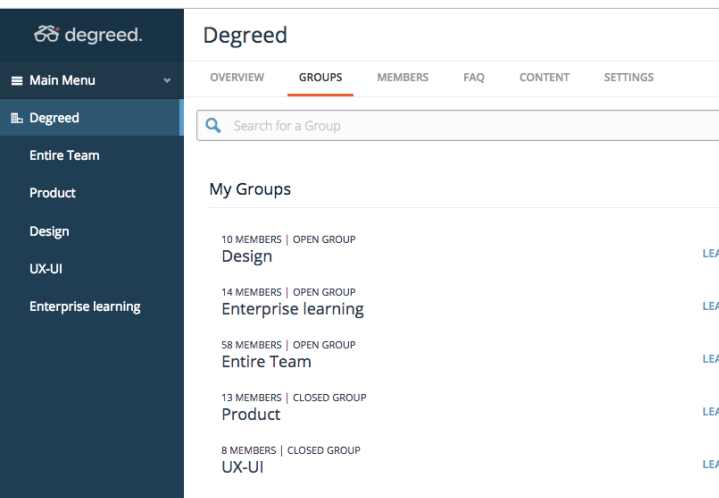

#### Today's Learning 5

To help get you in the routine of learning everyday, Degreed offers personalized recommendations on your "Today's Learning" Dashboard. Today's Learning is 5 items (videos and articles) of personalized learning content delivered each day.

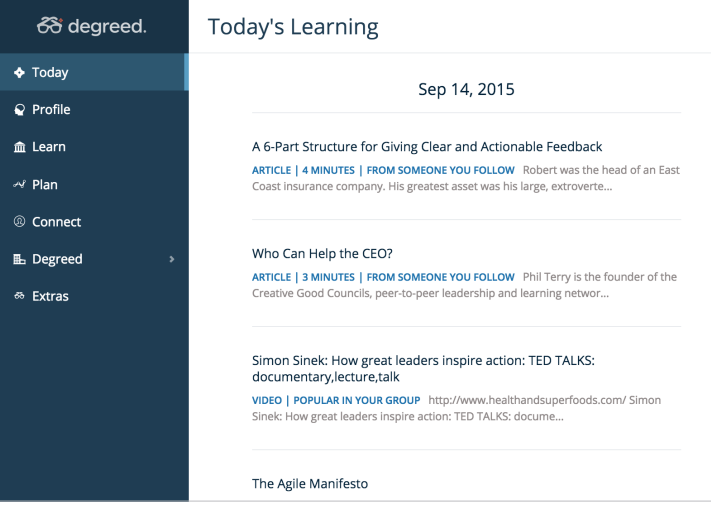

#### Search the Library

6

Degreed has a huge collection of learning content including articles, books, videos, and courses. You can search for content from within your organizations internal catalog or across all of the Degreed learning content. To search in the Library, select, "Learn" from the left navigation and then select the header tab "Library".

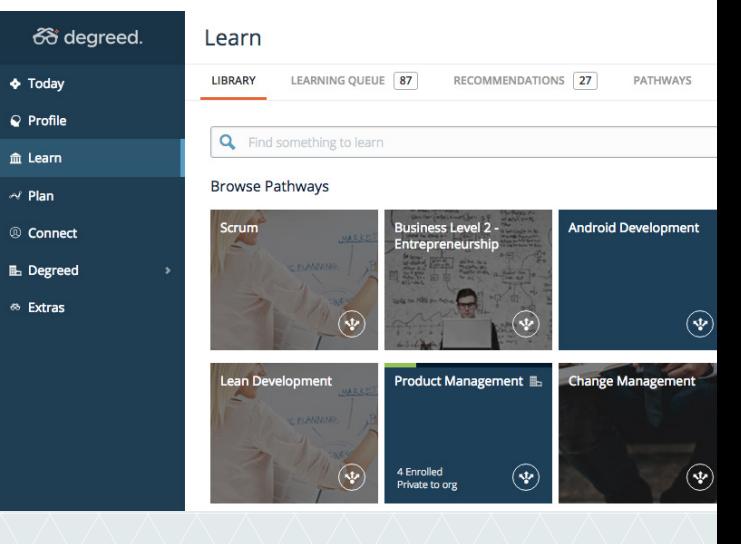

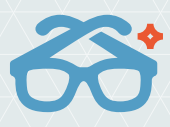